# **TUTO**

## SIDES - Mineure Santé

**SIDES NG** *Créer son compte sur SIDES NG*

> *Accéder au blog de la scolarité*

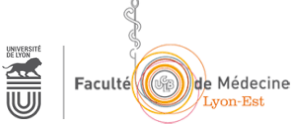

**SIDES NG** est la plateforme qui héberge les cours en ligne de la Mineure santé, ainsi que les informations de la scolarité.

Pour vous connecter et accéder à l'espace L.AS Mineure santé veuillez suivre la procédure suivante.

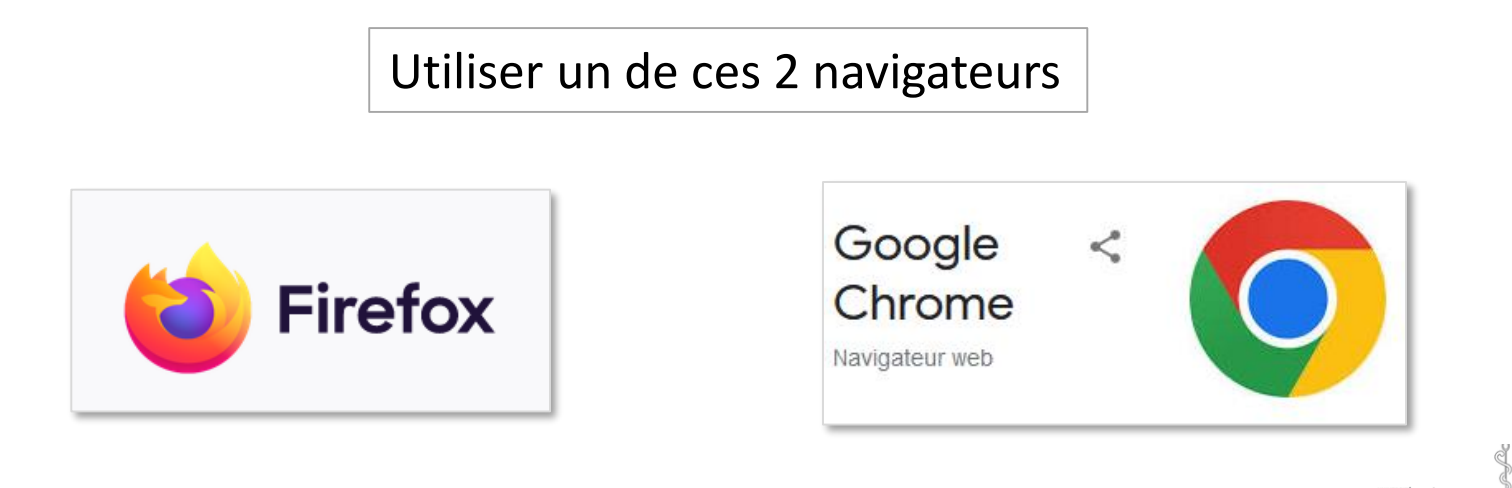

#### **Accéder** à SIDES NG

1

Dans la barre d'adresse du navigateur saisir le lien : **https://sides.uness.fr**

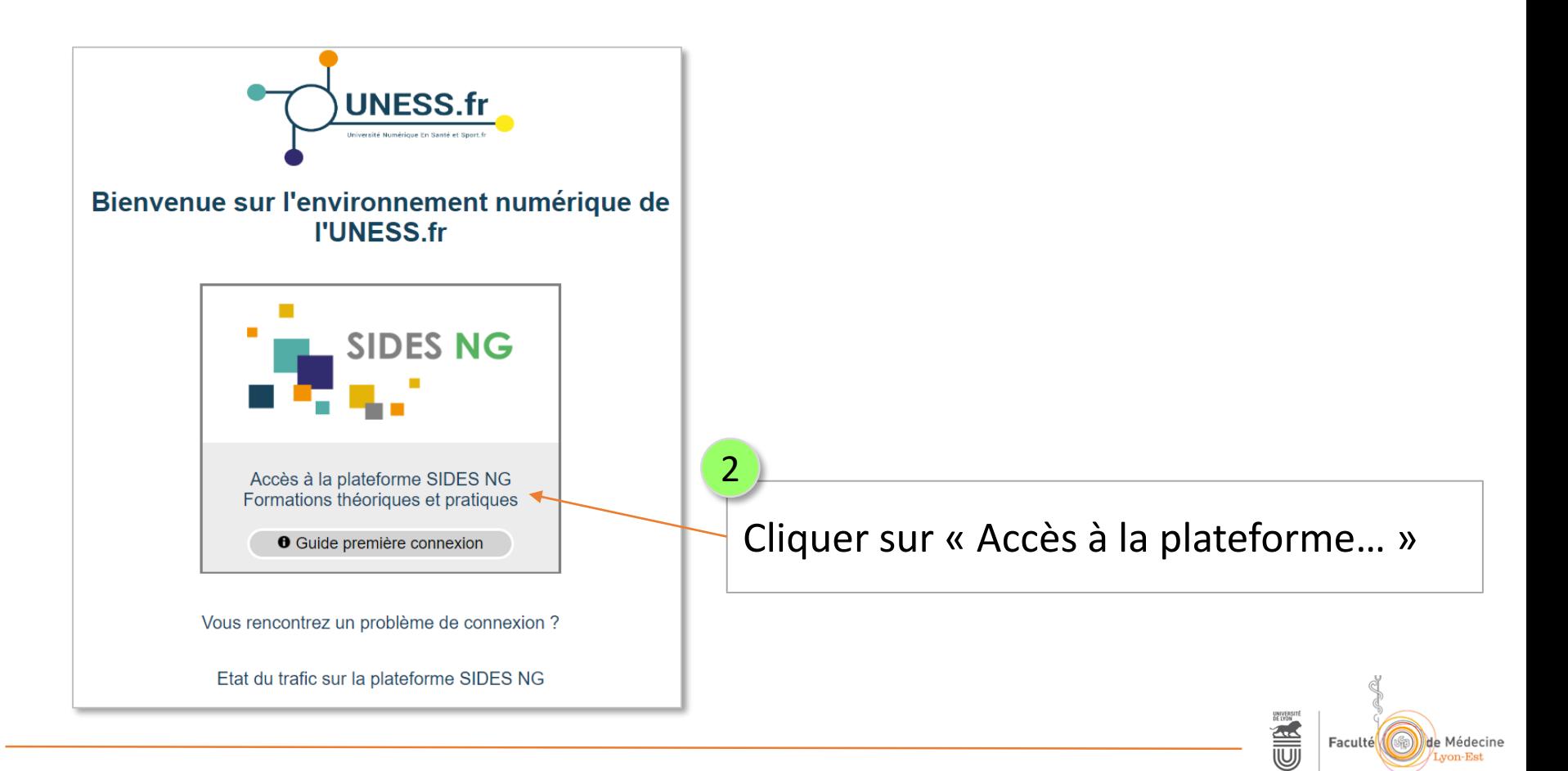

### **Accéder** à SIDES NG

3

#### Sélectionner **Université Claude Bernard Lyon 1**

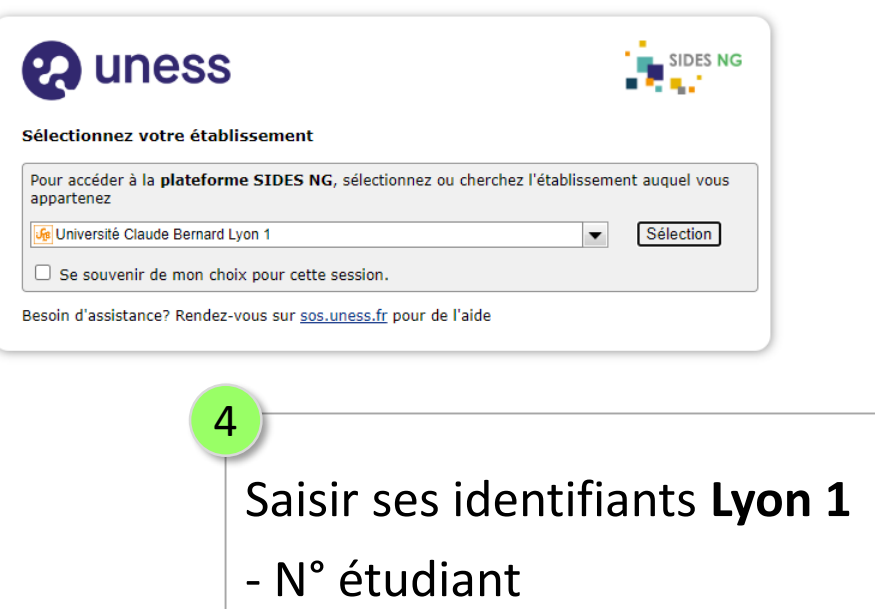

- Mot de passe indiqué sur le portail sésame Lyon 1

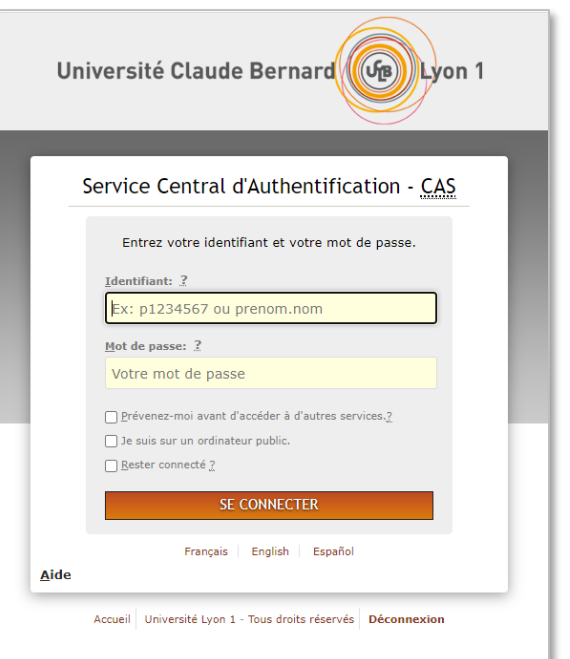

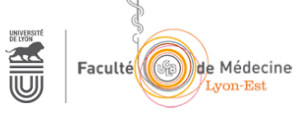

#### **Accéder** à SIDES NG

5

#### Remplir les champs du formulaire comme décrit ci-dessous

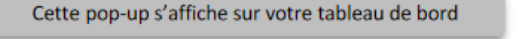

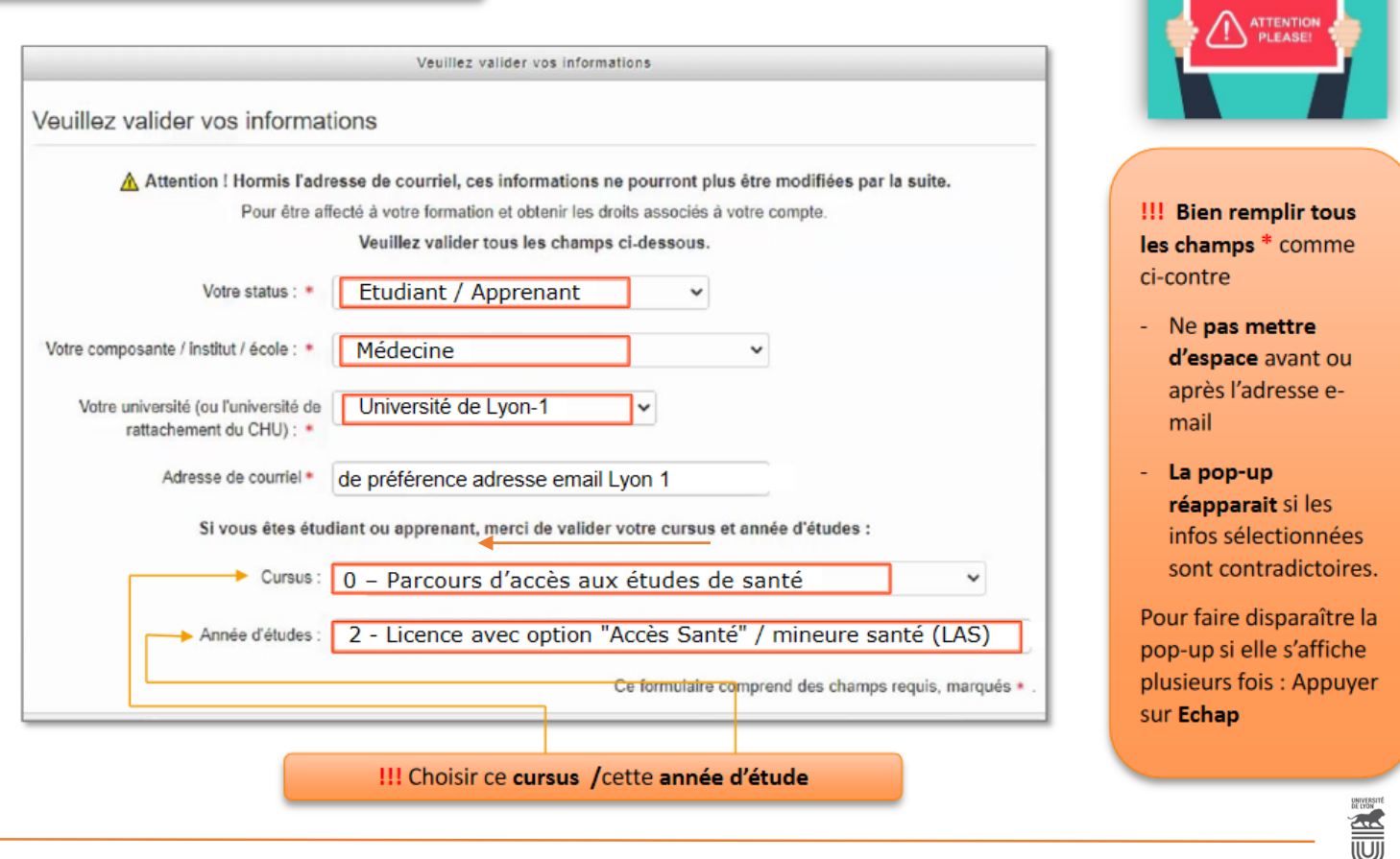

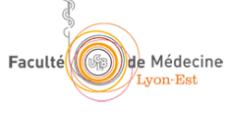

### **Accéder** à la Mineure santé

Cliquer sur **Tableau de bord** en haut de l'interface 6

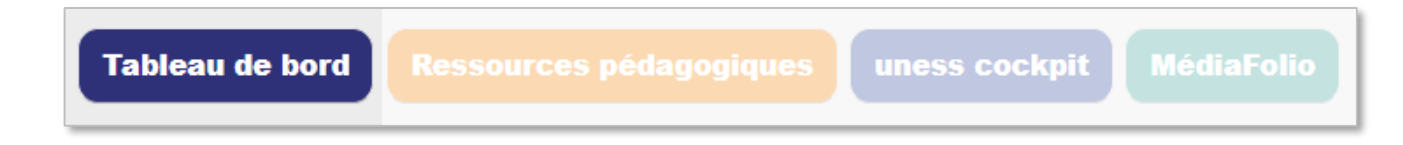

Dans l'encart de droite « Université Lyon 1, toute composantes », cliquer sur **L.AS Mineure santé** 7

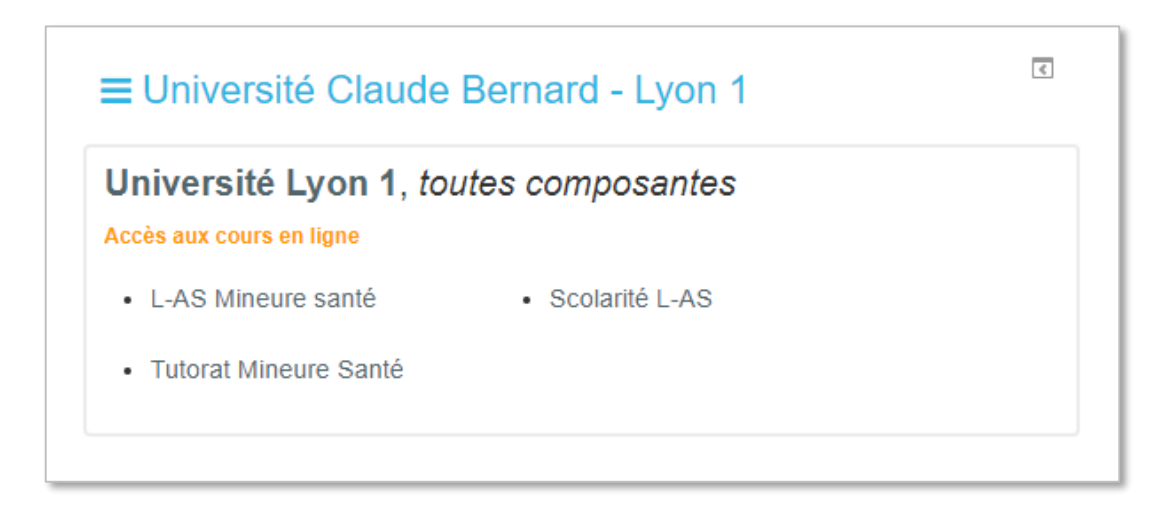

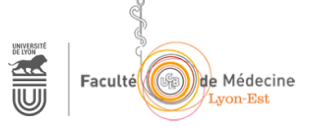

#### **Accéder** à Ma scolarité

8

Pour accéder aux informations de scolarité, cliquer sur **Ma scol 22-23**

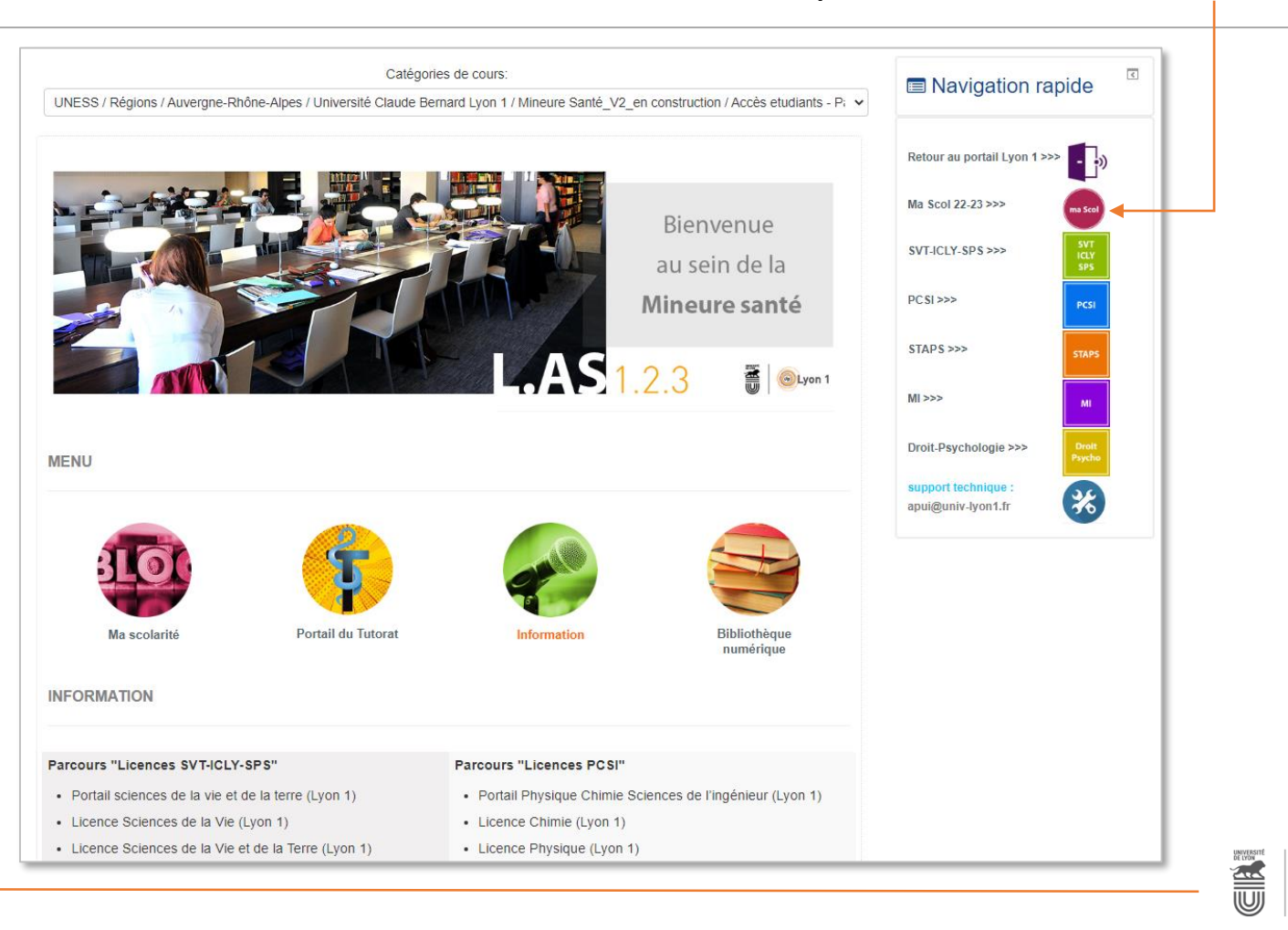

Faculté

**He Médecine** 

### **Accéder** à Ma scolarité

9

Les **clefs d'inscriptions** aux différents parcours vous seront délivrées par votre scolarité L.AS Mineure santé

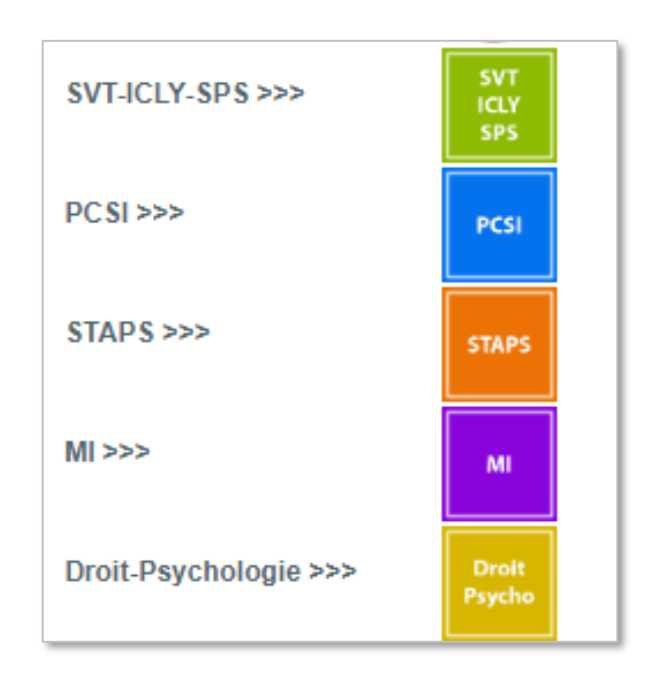

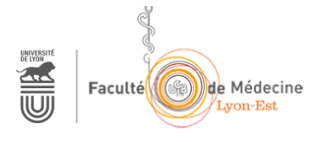